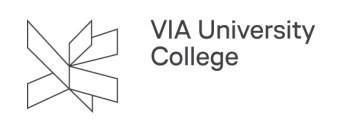

## **Automatisk opstart af Teams**

Denne vejledning retter sig mod medarbejdere, som ønsker at Teams automatisk starter op ved op- eller genstart af computeren.

Åben Teams.

- 1. Klik på dit profilbillede.
- 2. Vælg "Administrer konto".

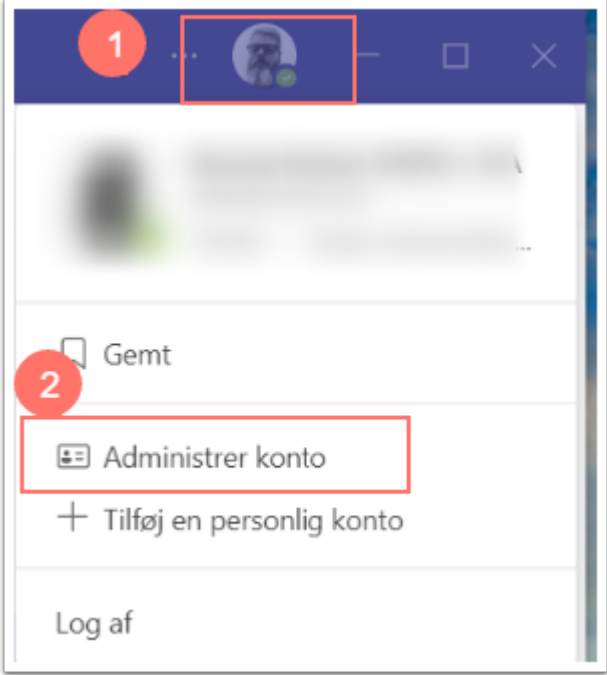

3. Vælg "Generelt".

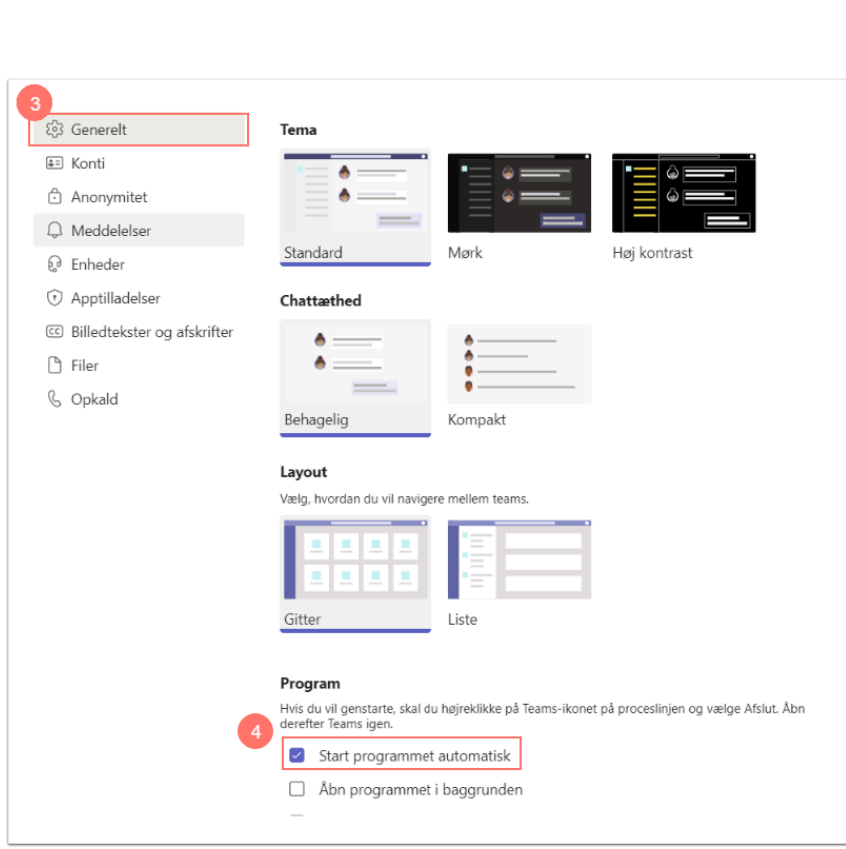

VIA University<br>College

4. Sæt flueben i "Start programmet automatisk".